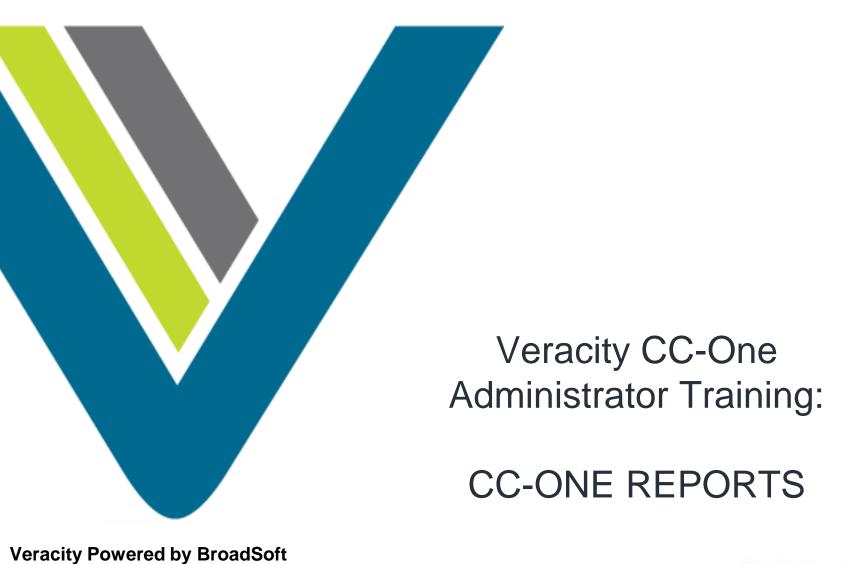

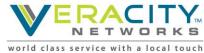

### **Agenda**

- Reporting Introduction
- Framework and Terminology
- Reporting Features
- Review Call Flow
- Review Dashboard
- Real-Time Reports
- Historical Report

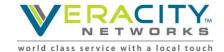

### **Reporting Introduction**

- Contact Center Health Check
- Graphical Reports
- Real-Time and Historical Reports
- Identify KPIs
- Monitor and Evaluate CX
- Effectively Manage Workforce

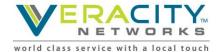

### **Provisioning Framework Terminology**

**Entry Point (EP).** The initial landing place for customer calls on the CC1 system. IVR call treatment is performed while a call is in the entry point. Calls are moved from the entry point into a queue and are subsequently distributed to agents.

**Queue.** A holding place for calls while they await handling by an agent. Calls are moved from the entry point into a queue and are subsequently distributed to agent team(s).

**Site.** A call center location under the control of the enterprise. For example, an enterprise named *Acme* might have sites in Chicago, Manila, and Bangalore.

**Team.** The logical grouping of agents. Teams handle calls for one or more queues. Agents can belong to more than one team, but agent can only log into one team at a time.

**Agent.** A person who answers customer calls; also referred to as a *customer service representative*.

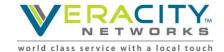

### **CC-One Dashboard: Reporting Features**

- Real-Time and Historical Reporting
  - Real-time call statistics
  - 30 minute interval reports since midnight
  - Historical (13 months) reports and trend analysis
  - Call detail reports
- Agent Statistics
  - Report by site, team, or agent
  - Call handling totals and averages
  - Real-time agent state visibility
  - Historical statistics

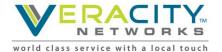

## **Entry Points and Queues: Typical Call Flow**

- 1. Toll free number is mapped to an entry point
- 2. Entry point IVR treatment
- 3. Call is routed to a specific queue
- 4. Call in queue is distributed to one or more teams of agents

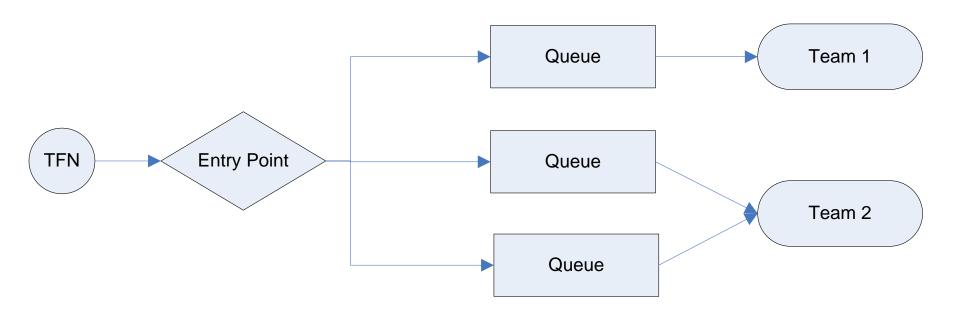

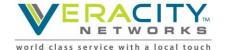

# Reporting Modules

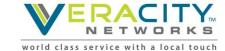

## **Launching the Dashboard**

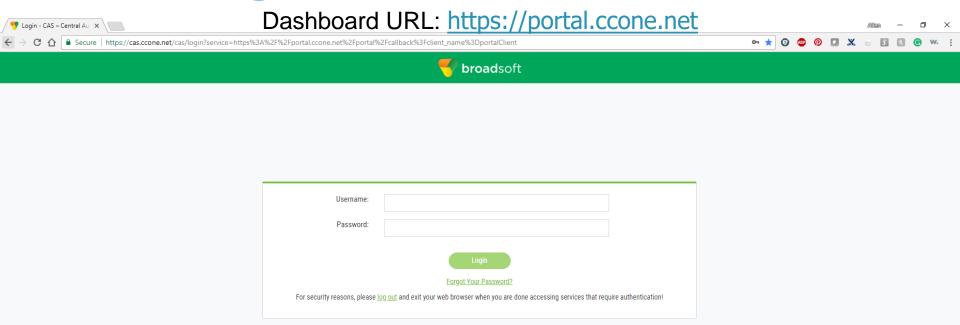

Dashboard Reports
Expands and collapses Collapsed

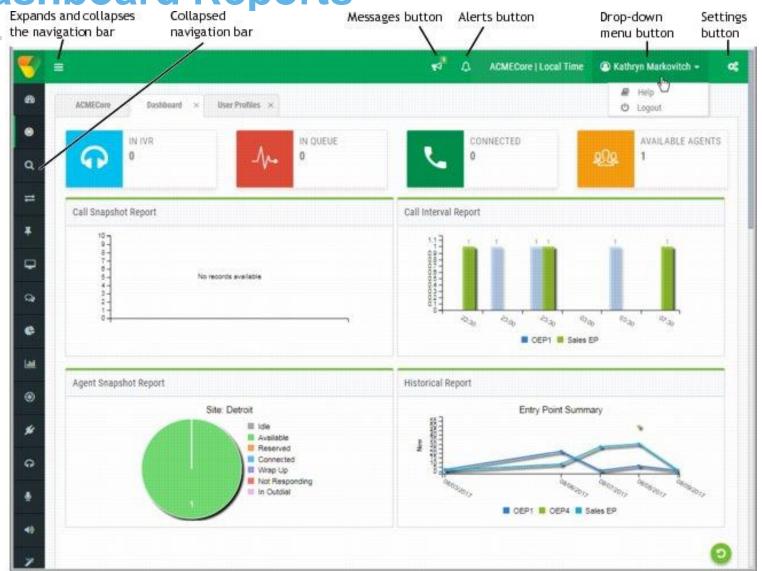

#### **Dashboard Reports (cont.)**

- Contact Center Health Check
  - IVR Count
  - Queue Count
  - Connected Count
  - Available Agent Count
- 4 Graphical Reports (Default Reports)
  - Call Snapshot
  - Call Interval
  - Agent Snapshot
  - Historical

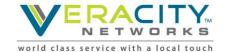

## Reporting Modules on Dashboard

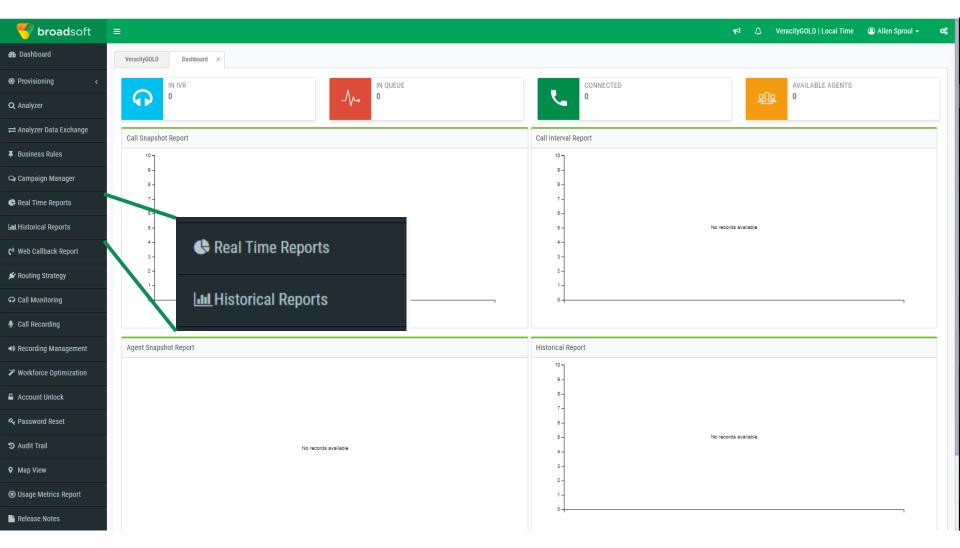

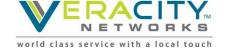

# Real-Time Reporting

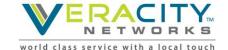

#### **Real-Time Reports Overview**

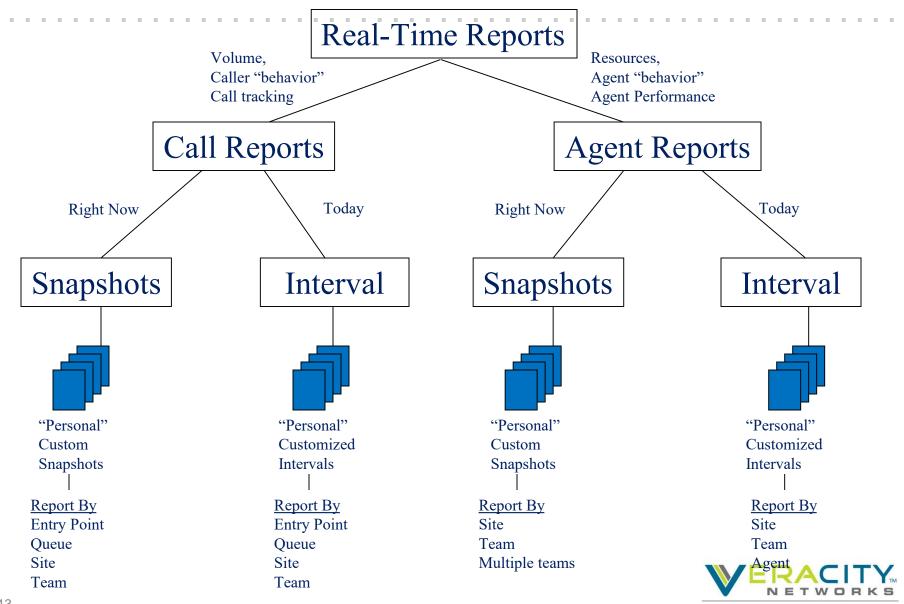

### **Real-Time Reporting**

#### Call Reports

- · What is happening now in EP and Queue
- Filters for EP, Queue, Site, and Team
- View In IVR, In Queue, Connected, Longest Call In Queue Time

#### 2. Agent Reports

- What is happening now with teams and agents
- Filters for Sites and Agents
- View Current State, Log in Times, Time in State, Handle Stats

#### 3. Threshold Reports

- View Alert Summaries
- 4. Ticker Reports
  - Create scrolling ticker reports per Admin login
  - View # in Queues, Longest Call Times, Connected, SLA %

#### 5. Chart Reports

Create custom multi charts, expanding Admin Dashboard reports

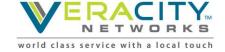

### **Call Reports**

- Two types of Call Reports
  - Snapshot
  - Interval
- Report Filters
  - Reports

All Skills Queued Canned

(view all skills by queues)

All Snapshot Entry Point Canned

(view all entry points call stats)

All Snapshot Queued Canned

(view all queues call stats)

- Report View
  - Queue, Queue Site, Queue Site Team, Site

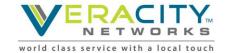

### Call Reports – Snapshot Available Data

- Entry Point:
  - In IVR
  - In Queue
  - Connected
  - Longest Call in Queue
     Time

- Queue:
  - In Queue
  - Connected
  - Current SLA%
  - Logged-In Agent (Count)
  - Available Agents (Count)
  - Longest Call in Queue
     Time

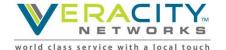

#### Call Reports – Interval Available Data

#### Abandoned Interval

- Time Interval
- % Abandoned
- Total Abandoned
- Avg Queued Time
- Avg Connected Time
- Avg Speed of Answer

#### Entry Point Interval

- Time Interval
- Total Call Counts
- IVR Ended
- Short
- IVR Time
- Avg IVR Time

#### Queue Interval

- Time Interval
- SLA%
- % Answered
- Total Call Count
- Completed Count
- Abandoned Count
- Transferred
- Hold Count
- Avg Queued Time
- Avg Connected Time
- Avg Speed of Answer

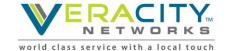

# **Call Reports – Changing Views**

Report View

Queue View » Queue Site View » Queue Site Team View » Site View Stop Refresh

• Queue, Queue Site, Queue Site Team, Site

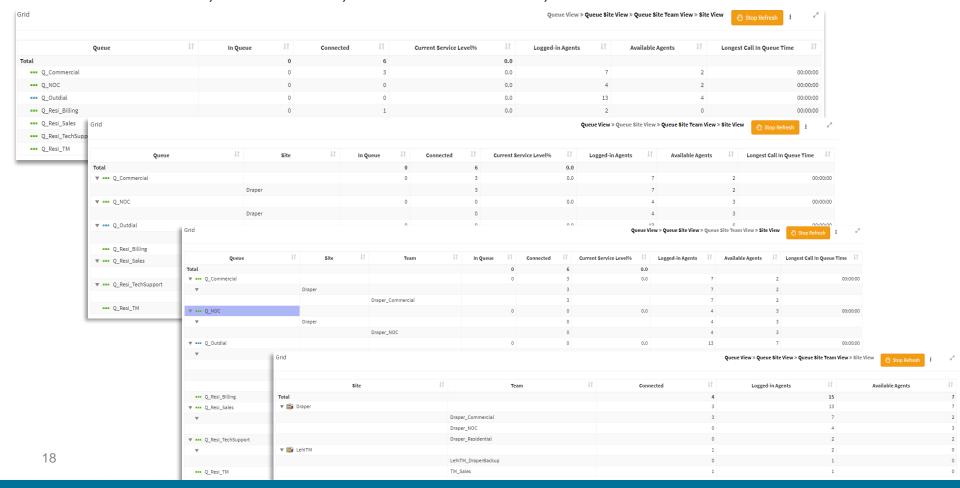

#### **Agent Reports**

- Two types of Call Reports
  - Snapshot
  - Interval
- Report Filters
  - Reports

AgentSite (view current stats of agents in all sites)

All Agent Canned (view current stats of agents)

All Agent by Skills (view all agents stats by skill)

All Skills by Team (view all skills stats by teams)

- Filters
  - Site, Teams, Agents, Skills

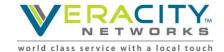

## Agent Reports – Snapshot Available Data

- Current State
  - Ability to log agents out
  - Monitor live calls by agent
- Total Logged In
- Idle Count
- Login Time
- Time in Current State
- Staff Hours
- DN
- Calls Handled
- In Outdial

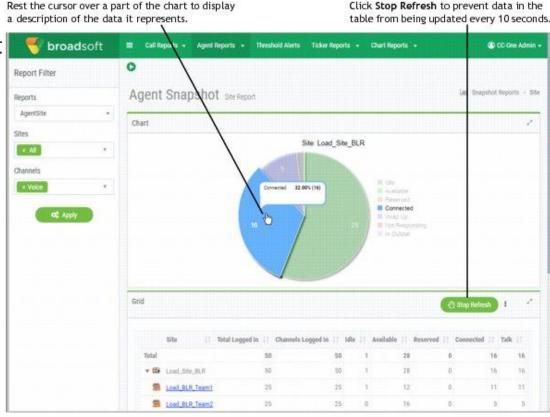

#### **Threshold Alerts**

- Select entry in Alert
   Summary to view details
- Click "Acknowledge" to acknowledge and clear alerts
- View archived alerts
- Tips
  - "Select All" to bulk Acknowledge
  - "Archive All" to bulk Archive

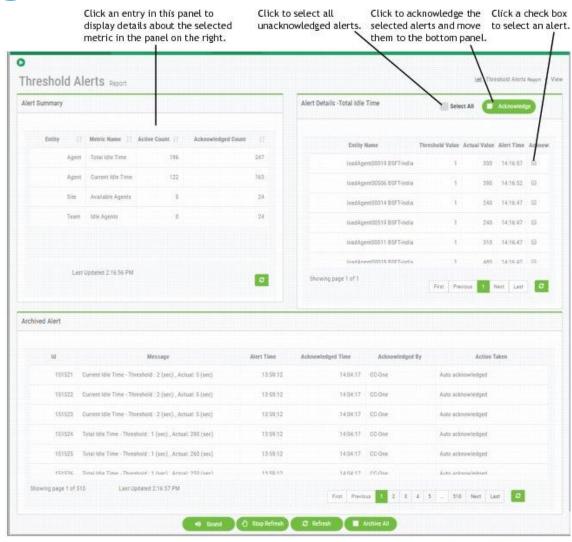

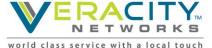

#### **Ticker Reports**

- Scrolling text in Real-Time Reports
  - Calls in IVR by EP
  - Calls in Queue
  - Connected Calls
- Call Reports ▼ Agent Reports ▼ Threshold Alerts Ticker Reports ▼ Chart Reports ▼
   \* Entry Point: EP\_Commercial | In IVR: 0\* Entry Point: EP\_Outdial | In IVR: 0\* Entry Point: EP\_Residential | In IVR: 0
- Current Service Level
- Longest Call Time in Queue
  - Queue
  - Site
  - Team
- Play and Stop Buttons

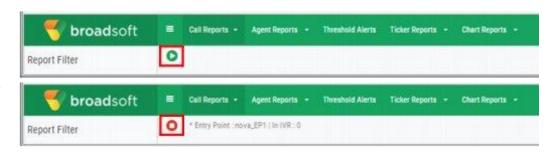

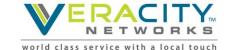

## **Chart Reports**

- 1. Click View Report to open new chart window
- 2. Name and select chart criteria
- 3. Once created, choose from report lists

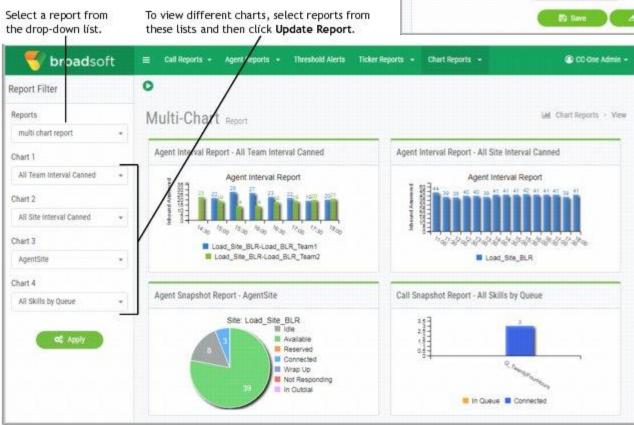

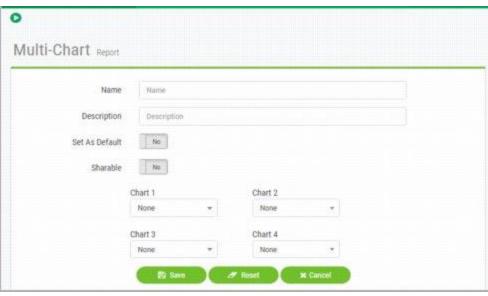

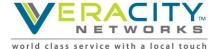

#### **Customize Real-Time Reports**

- Create Customized Reports
  - Call Reports
  - Agent Reports
  - Ticker Reports
  - Chart Reports
- Click "New Report"
- Define Report
  - Select "Share" if you want others to see the custom report
  - Select "Default" to make custom report display next time you select the report type (Call, Agent, Chart, etc)
  - Identify filters: EP, Queue, Team, Multi-Team, Agent, etc
    - Multi-Team means you can select multiple teams

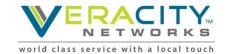

## **Customize Real-Time Reports - Example**

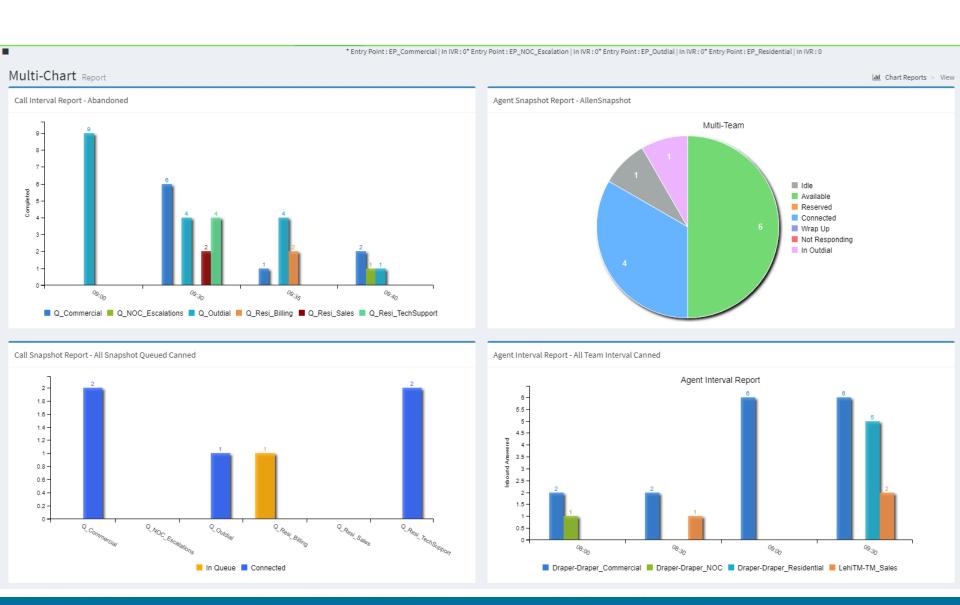

# Historical Reporting

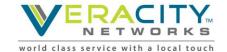

## **Historical Reports Overview**

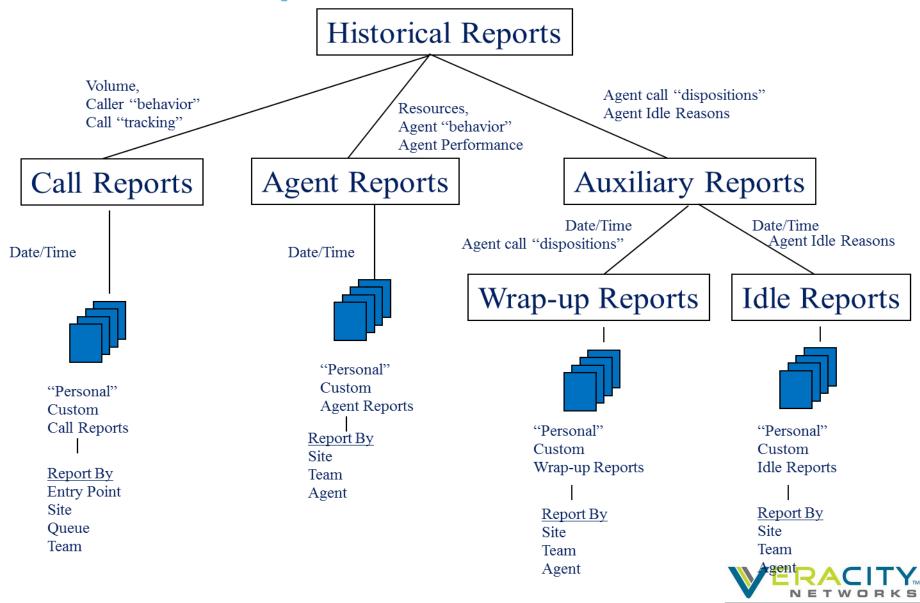

world class service with a local touch

## **Historical Reporting**

#### 1. Call Reports

- DN Report, EP, Queue, Site, Team
- View Call Totals, Avg Times, SLA, Handle Stats

#### 2. Agent Reports

- Agent, Site, Team
- View Calls Handled, Logins, Occupancy, Aux Code Stats

#### 3. Agent Trace Reports

- Search for agent calls to see Availability, Conferencing, Not Responding, Wrap-Up
- 4. Auxiliary Reports
  - Idle Code and Wrap-Up Code by Site, Team, Agent
- 5. Skills Reports
  - Queues, Agents, and Skills Filters
- 6. Threshold Reports
  - View Alert Summaries

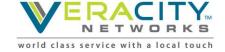

#### **Call Reports**

- Abandoned
  - Abandoned historical data
- All DN Canned
  - Search for a specific DN or DNs
- All Interval Entry Point
  - EP historical data
  - Transferred In
  - Short Calls
  - IVR times

- All Interval Queue
  - Service Levels
  - Answered
  - Avg Times
- Monitored Calls
  - Queue and Date
  - Full Monitored Calls
  - Midcall Monitored Calls
  - Total Monitored Calls

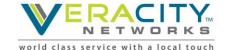

#### Call Reports – Available Historical Data

#### Abandoned

- Time Interval
- % Abandoned
- Total Abandoned
- Avg Queued Time
- Avg Connected Time
- Avg Speed of Answer

#### All DN Canned

- DN
- EP
- Date

#### All Interval Entry Point

- Time Interval
- Total Call Counts
- IVR Time
- Avg IVR Time

#### All Interval Queued

- Time Interval
- SLA%
- % Answered
- Total Call Count
- Completed Count
- Abandoned Count
- Avg Times (Queued, Connected, Speed of Answer)

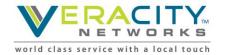

## **Agent Reports**

- Agent
  - Login Count
  - Calls Handled
  - Staff Hours
  - Occupancy
  - Idle States
  - Connected States
- Site
  - All Agent stats by Site
- Team
  - All Agent stats by Team

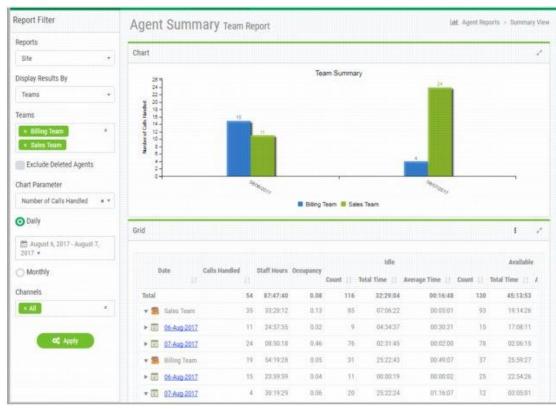

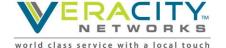

## **Agent Trace Reports**

- All agent activity over period of time
  - Log In and Out
  - Idle
  - Available
  - Talking
  - On Hold
  - Not Responding

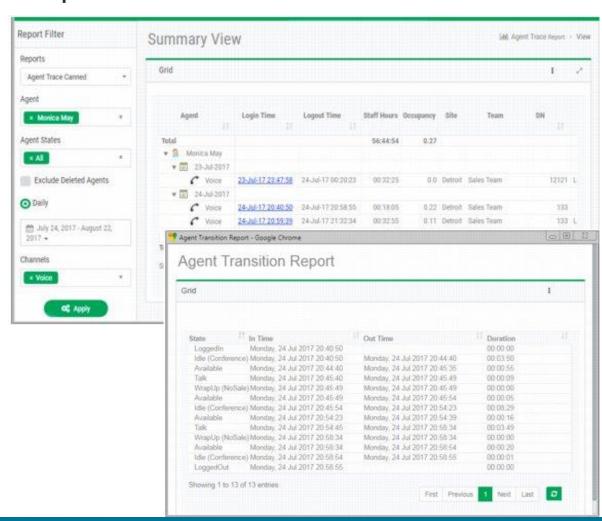

## **Auxiliary Reports**

- Wrap-Up Codes
  - Count
  - Duration
  - Display by
    - Site
    - Team
    - Agent

- Idle Codes
  - Count
  - Duration
  - Display by
    - Site
    - Team
    - Agent

Grid Escalation **Multiple Requests** No Ticket Normal Spanish **Agent Name** Count Duration Count Duration Count Duration Count Duration Count Duration 2 00:00:15 00:00:00 17 00:01:02 00:00:59 00:00:00 VN Admin 2 00:00:15 00:00:00 17 00:01:02 00:00:59 0 00:00:00

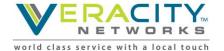

[ Auxiliary Wrapup Reports > View

Auxiliary Wrapup Report

### **Skill Reports**

- Skills by Queues
- Skills by Agent
- Filter by
  - Queue
  - Agent
  - Time Interval

Click an entry in the **Date** or **Skill** column to drill down to a half-hourly view for that queue or skill.

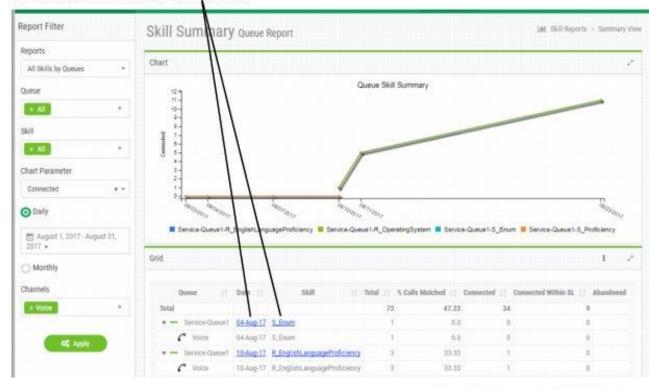

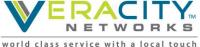

#### **Threshold Reports**

- Threshold Alert by EP
- Threshold Alert by Queue
- Threshold Alert by Site
- Threshold Alert by Team

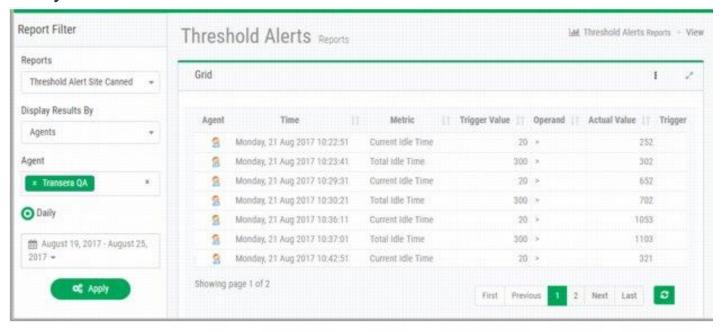

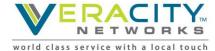

### **Customize Historical Reports**

Create Customized Reports

- Call Reports
- Agent Reports
- Auxiliary Reports
- Skill Reports
- Click "New Report"
- Define Report
  - Select "Share" if you want others to see the custom report
  - Select "Default" to make custom report display next time you select the report type (Call, Agent, Chart, etc)
  - Identify filters: EP, Queue, Team, Multi-Team, Agent, Skill, etc
    - Multi-Team means you can select multiple teams

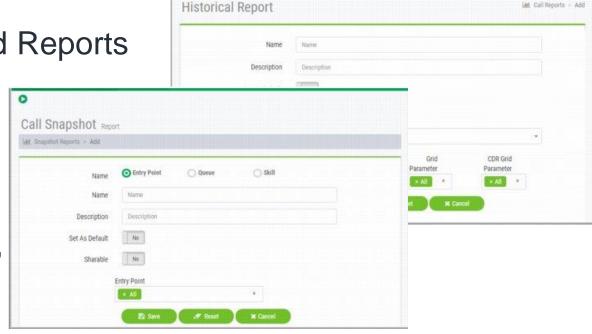

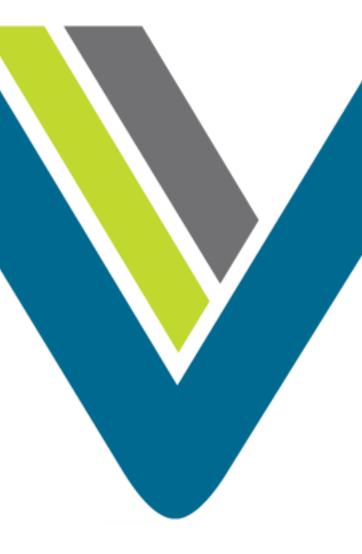

### Thank You!

Allen Sproul

**Customer Experience Director** 

801-709-2102 (desk)

801-358-5270 (mobile)

allen.sproul@veracitynetworks.com

**Veracity Powered by BroadSoft** 

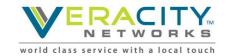